# **Innovations - Made in Germany**

The German company MOBOTIX AG is known as the leading pioneer in network camera technology and its decentralized concept has made high-resolution video systems cost-efficient.

**MOBOTIX AG • D-67722 Langmeil • Phone: +49 6302 9816-0 • Fax: +49 6302 9816-190 • sales@mobotix.com** 

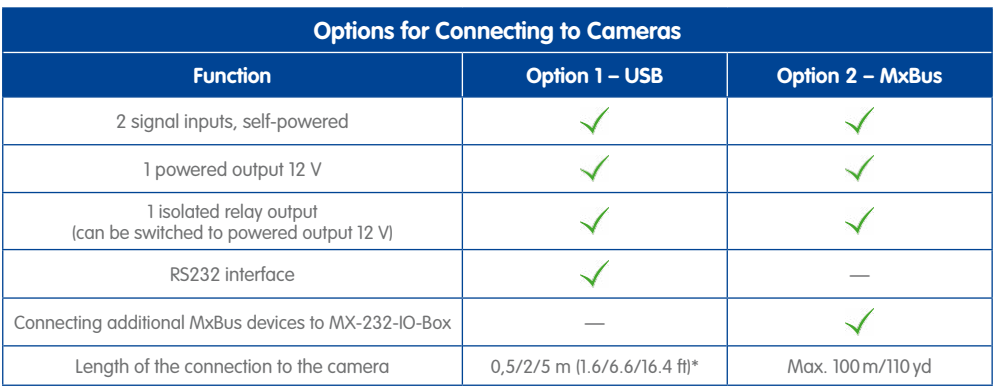

<span id="page-0-1"></span>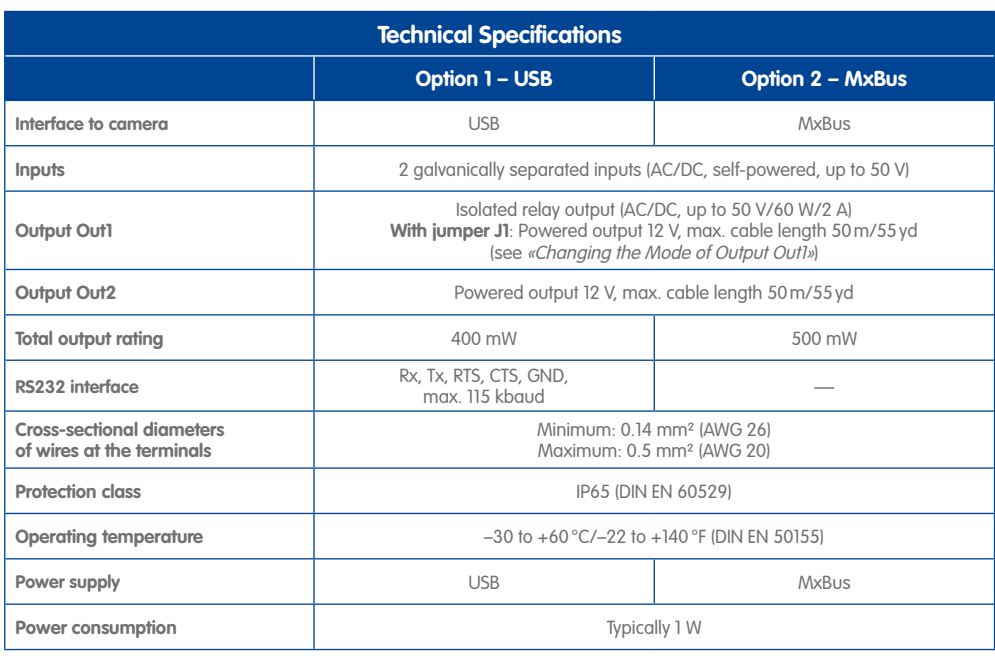

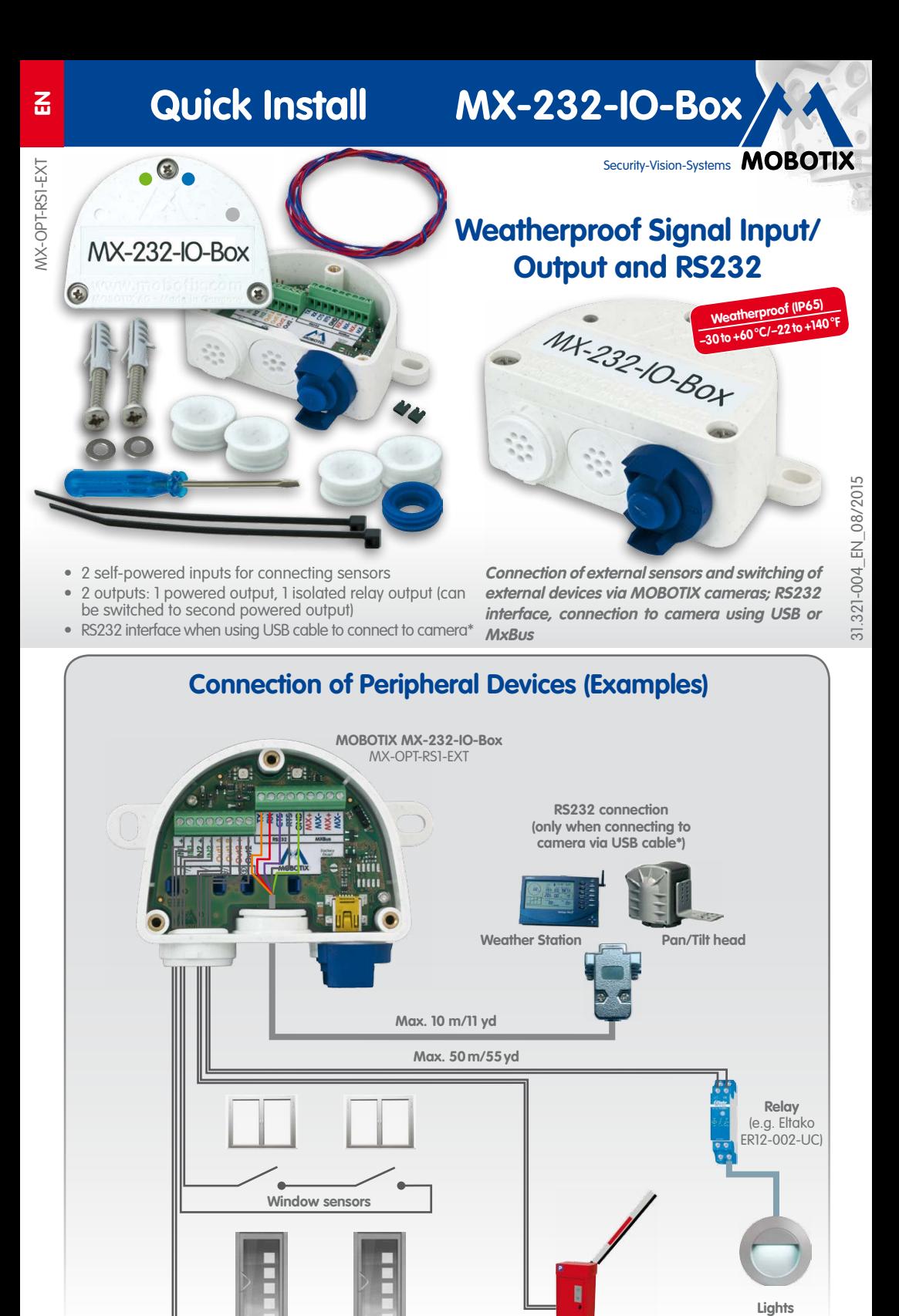

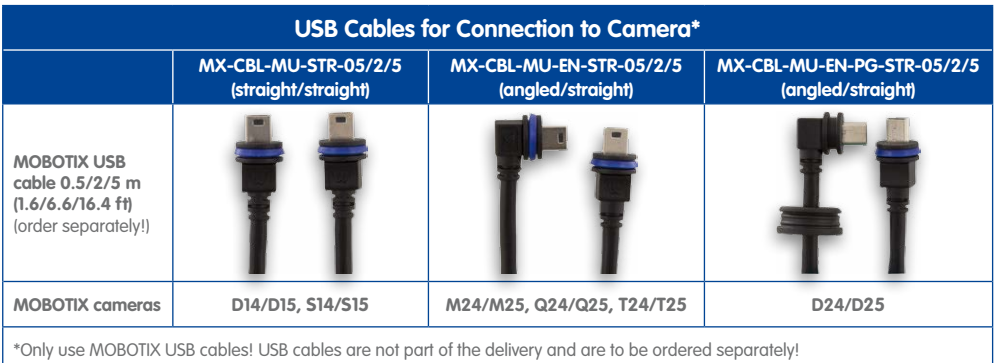

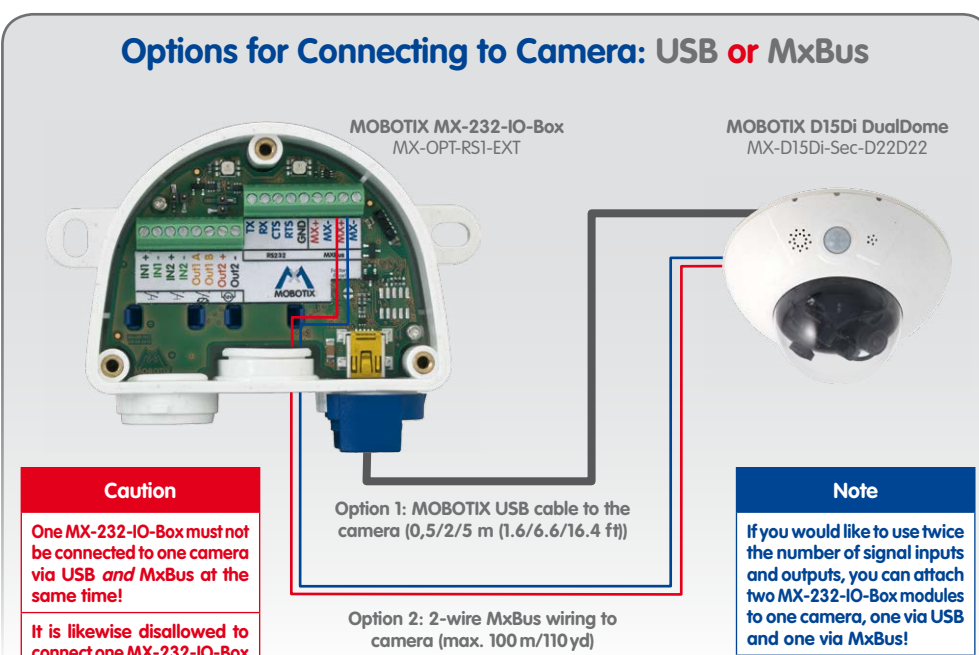

\*Only use MOBOTIX USB cables! USB cables are not part of the delivery and are to be ordered separately!

**connect one MX-232-IO-Box to several cameras!**

**Door sensors**

**Gate**

## **Block Diagram of the MX-232-IO-Box**

# <span id="page-0-0"></span>**Changing the Mode of Output Out1**

In order to use output **Out1** as powered output, you need to

stick the jumper on the jumper pins **J1** at the right as shown in the figure. The other jumper will be used in the future and must **not** be used at present. When connecting, use the terminals **Out1 A** and **Out2 –**.

Please note that the total output rating of the MX-232-IO-Box is split between the two powered outputs in this mode (see [«Technical](#page-0-1) [Specifications»](#page-0-1)). In this mode, the max. cable length for **Out1** is also 50m/55yd.

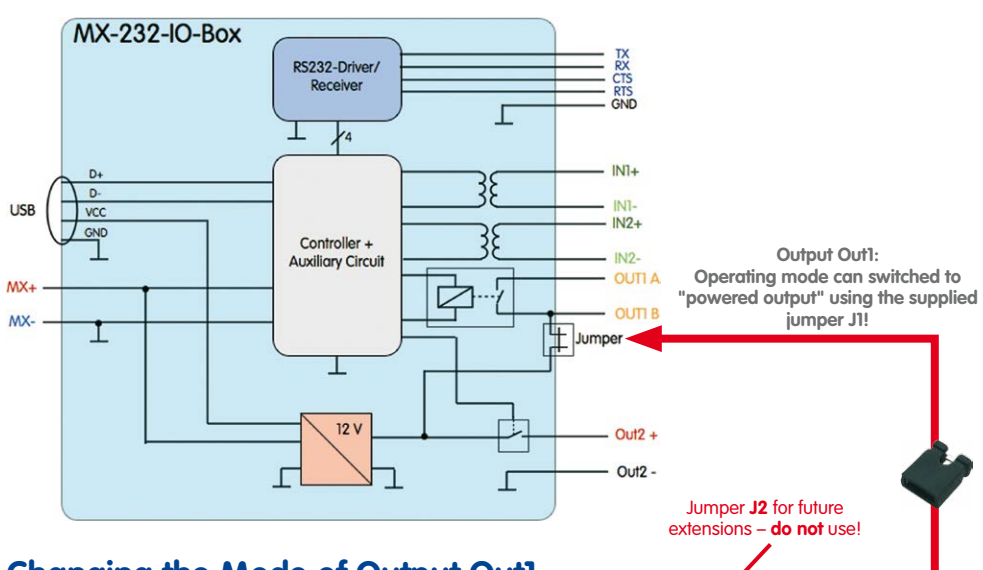

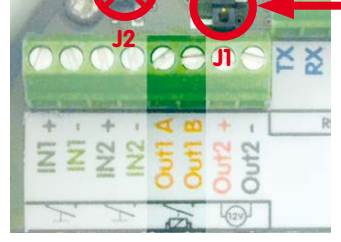

# **Quick Install MX-232-IO-Box**

Security-Vision-Systems MOBOTIX

 $\bullet$ 

**MX-232-IO-Box** 

### **Innovations - Made in Germany**

The German company MOBOTIX AG is known as the leading pioneer in network camera technology and its decentralized concept has made high-resolution video systems cost-efficient.

 $\circledcirc$ 

**MOBOTIX AG • D-67722 Langmeil • Phone: +49 6302 9816-0 • Fax: +49 6302 9816-190 • sales@mobotix.com** 

- Remove the box cover (three screws).
- Bridge the contact surfaces below the **Factory Reset** label (red circle in figure) using a screw driver, for example (both LEDs are flashing red/blue with increasing frequency).
- Only remove the bridge if both LEDs of the MX-232-IO-Box are flashing green on/off 3 times to indicate that the process has finished successfully.
- Mount the cover back onto the box (torque 0.4 Nm).
- Set up the MX-232-IO-Box in the camera (see [«Initializing the MX-232-IO-Box»](#page-1-0)).

### **Resetting the MX-232-IO-Box**

If the MX-232-IO-Box had been connected to a different camera before and not deactivated or reset before detaching, the left LED (MxBus status) may blink red after establishing the MxBus connection. In this case, you need to reset the connected and activated MX-232-IO-Box to **factory defaults**:

### **LED Signaling**

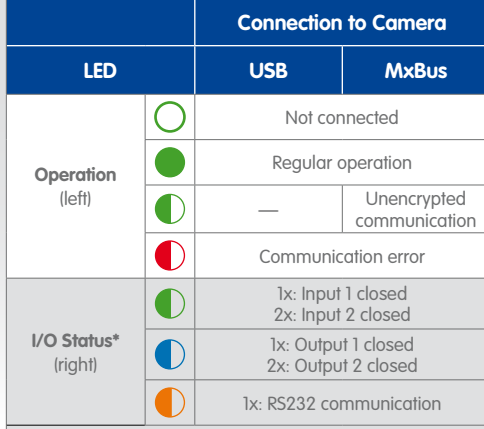

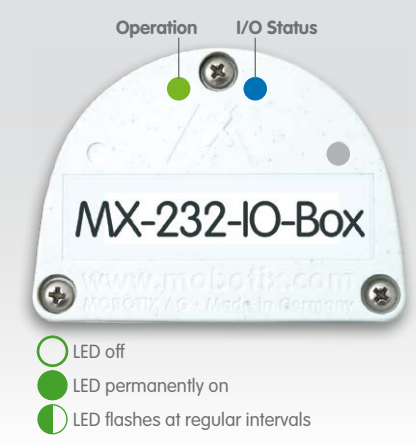

**\***Displays status of inputs/outputs and RS232 alternately (pauses, if there is no RS232 communication)

### **Notes**

- Open the **Setup Menu > Event Overview** dialog.
	- In the **Signal Events** section, click on **Edit** and set the parameters as required (open the help page for this dialog by clicking on  $\langle \cdot \rangle$ .
- You can now use the new events in the **Setup Menu > Action Group Overview** dialog (see the help page for this dialog by clicking on  $\mathbb{C}$ ).

• Open **Admin Menu > Serial Interface > Setup** and configure the parameters in the **Serial Interface and Modem** as required (see the help page for this dialog by clicking on <sup>?</sup>).

- The MOBOTIX MX-232-IO-Box is to be used only for providing signal inputs/outputs and an RS232 interface (only when connecting to a camera using USB) for MOBOTIX cameras in IP65 environments.
- For MOBOTIX cameras with MxBus connector and software version MX-V4.1.4.11 or higher.
- Make sure that you adhere to all relevant laws, regulations and that you fulfill all certification requirements for the intended use.
- Torque for all screws: 0.4 Nm.
- Press the white cable plug (eight-wire plug or cable plug 3 to 5 mm or 5 to 7 mm) into the casing in such a way that the rims stick out equally on both sides.
- The max. baud rate of the RS232 cable depends on the cable length and on the cross-sectional area of the wires.
- The length of the entire MxBus wiring must not exceed 100m/110yd.
- Cross-sectional area of the MxBus wires: 0.6 to 0.8 mm (0.8 mm recommended to reduce line losses).
- Do not use jumper J2; it will be used for future extensions of the MX-232-IO-Box.

### <span id="page-1-0"></span>**Initializing the MX-232-IO-Box**

#### **1. Open the MOBOTIX camera's user interface in the browser**

- Enter the IP address of the camera that is connected to the MX-232-IO-Box in the browser (admin access rights required): **http://<camera IP address>**
- **2. Make sure that the camera uses PoE class 3**
- Open the **Admin Menu > Ethernet Interface** dialog.
- If **Power Supply** has not been set to **Power over Ethernet (Class 3)**, click on the **Change** link, follow the steps of the wizard and activate **Power over Ethernet (Class 3)**.

#### **3. Activate MX-232-IO-Box**

- Open the **Admin Menu > Manage Hardware Expansions** dialog.
- **Option 1 USB**: In the line **MX-232-IO-Box USB**, click on **Connect**.
- **Option 2 MxBus**:
	- If the LED icon in the line **MxBus Interface** is not green, click on **Connect**.
	- In the **Admin Menu > Manage MxBus Modules** dialog, **Devices** section, **MX-232-IO-Box** line, click on the **Activate** button.
	- If the **Update SW** button appears in this line, click on it to update the software of the module.

### **4. Configure events (when using the signal inputs/outputs)**

### **5. Configure RS232 interface (only when using Option 2 – USB)**

#### **6. Store the camera configuration**

- In the Live screen of the camera, click on **Admin Menu > Configuration > Store**, permanently store the camera configuration and reboot the camera.
- Save the camera configuration to the local computer (**Admin Menu > Configuration > Save**).

Drilling templates for other MOBOTIX wall mounts:

Drilling templates for other My

OBOTIX wall mounts

# **Drilling Template for M15/M25 Wall Mount with MX-232-IO-Box**

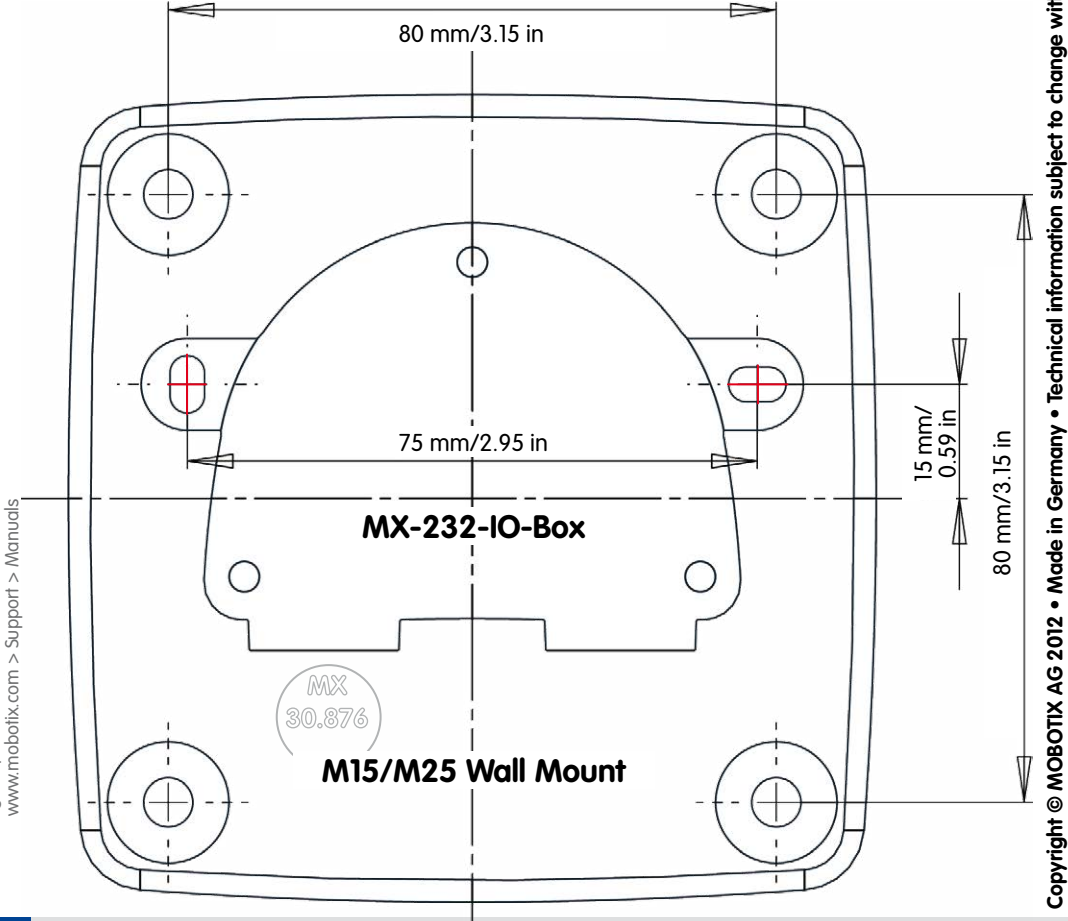

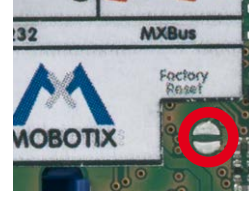

### **Installation Instructions**

#### **1. Attach the box**

Attach the MX-232-IO-Box at the mounting position with the cable ports pointing downwards (torque 0.4 Nm). Next, remove the box cover (three screws).

#### **2. Establish connection to the camera**

- You need to follow different procedures depending on the connection option:
	- **Option 1 USB**
		- Remove the slim sealing ring of the straight plug of the USB cable\*.
		- Pull the delivered blue sealing ring over the plug, so that the smaller opening points into the same direction as the plug's contacts.
		- Remove blue bayonet catch of the MX-232-IO-Box and pull out the blue plug.
		- Plug the USB cable with attached sealing ring into the MX-232-IO-Box and secure the cable using the blue bayonet catch.
		- Connect the USB cable to the camera (→ Camera Manual).
	- **Option 2 MxBus**
		- **Before proceeding, make sure there is no voltage on the MxBus wires!**
		- Cut the supplied or existing MxBus wires to size (2-wire, 0.6 to 0.8 mm diameter). When using **wires without jacket**, strip the insulation of the wires for 5 mm and push the wires through the eight-wire plug (see figure at right).

When using a **cable with jacket**, remove the pre-installed eight-wire plug and insert the appropriate cable plug (3 to 5 mm or 5 to 7 mm). Press the rubber plug into the casing in such a way that the rims stick out equally on both sides. Push the cable through the plug, remove the jacket on a length of 15 mm and strip the insulation of the wires for about 5 mm.

- Connect the MxBus wires to the terminals of the MX-232-IO-Box using the screwdriver. Make sure to maintain the polarity (see sticker in front of the terminal).
- Connect the MxBus wires as described in the corresponding manual to the MOBOTIX camera or to another MxBus module connected to a camera (e.g. KeypadRFID, DoorMaster). Make sure not to exceed the overall length of the MxBus wiring of 100m/110yd.

#### **3. Connect the peripheral devices**

Connect the other wires/cables as required and by using the corresponding cable plugs (inputs, outputs, RS232, MxBus).

#### **4. Lock the cable in place**

Insert one or two cable ties depending on the attached cables as shown. Pull the cable ties tightly around the cables in order to provide strain relief.

### **5. Mount the cover**

Mount the cover back onto the MX-232-IO-Box and affix it using the cover screws (torque 0.4 Nm).

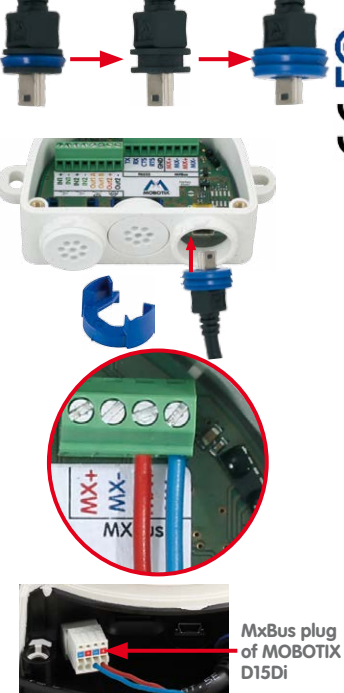

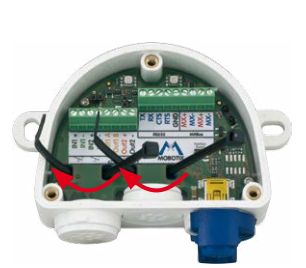